## **How To Register Your Swimmer for a Meet Online**

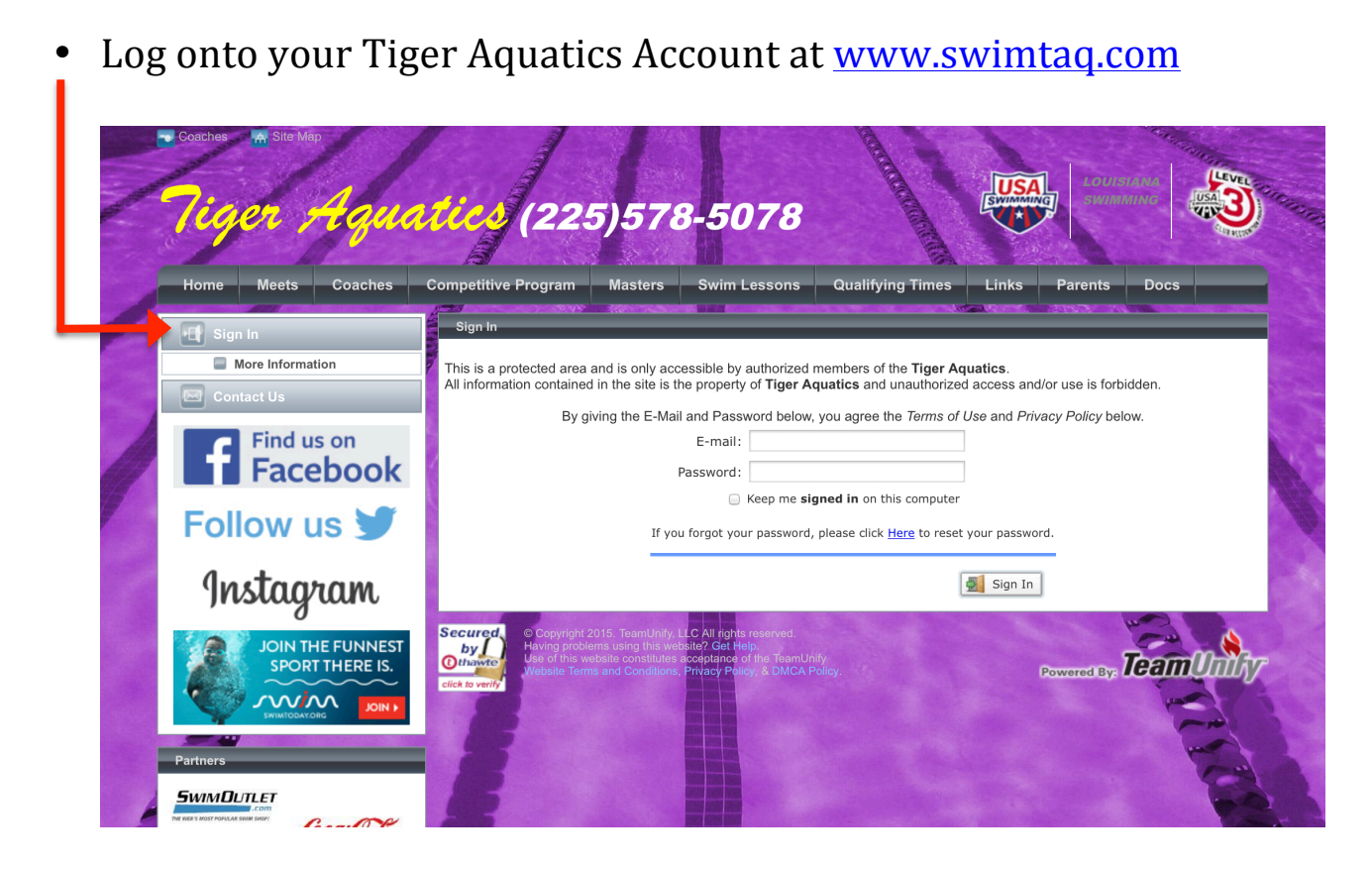

Return to the "Home" page and select the "Edit Commitment" tab of the event you would like to attend.

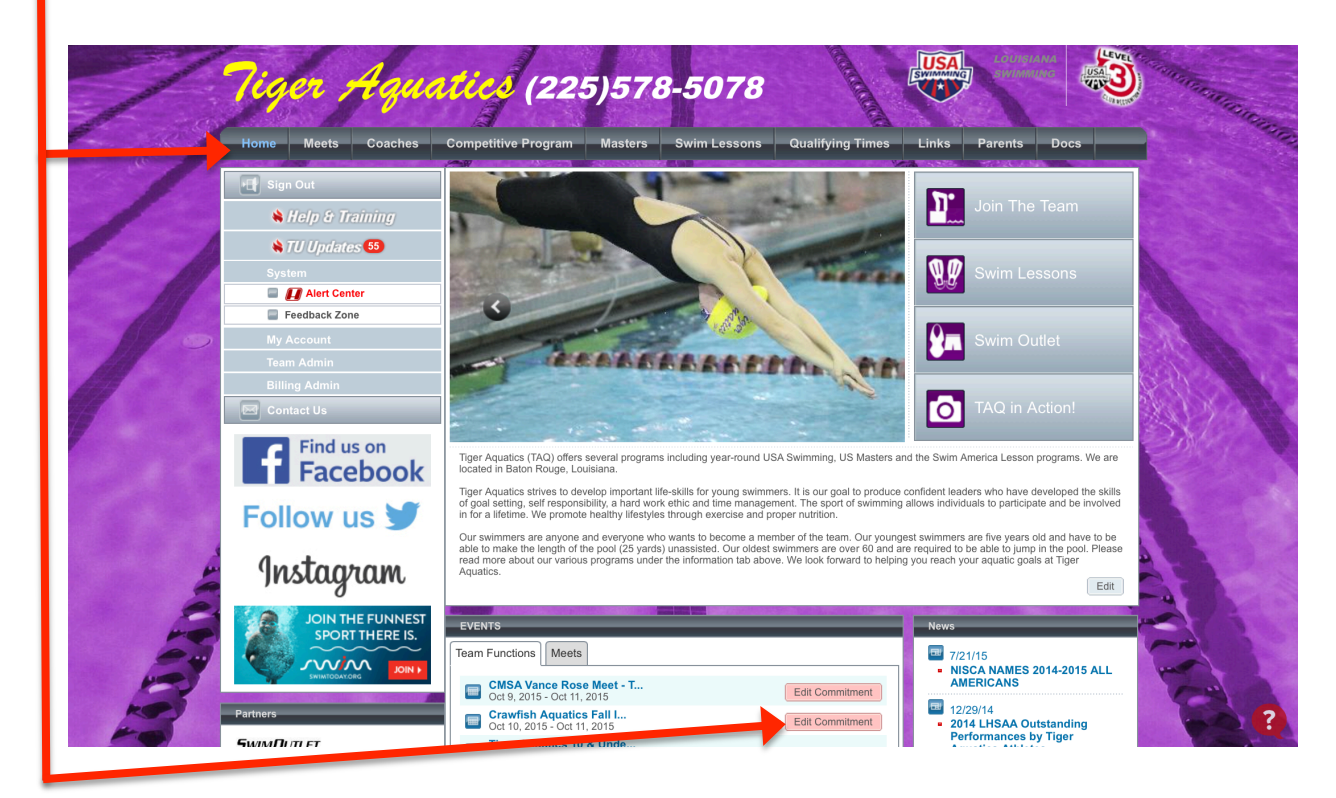

• Next, select the swimmer you would like to attend the meet

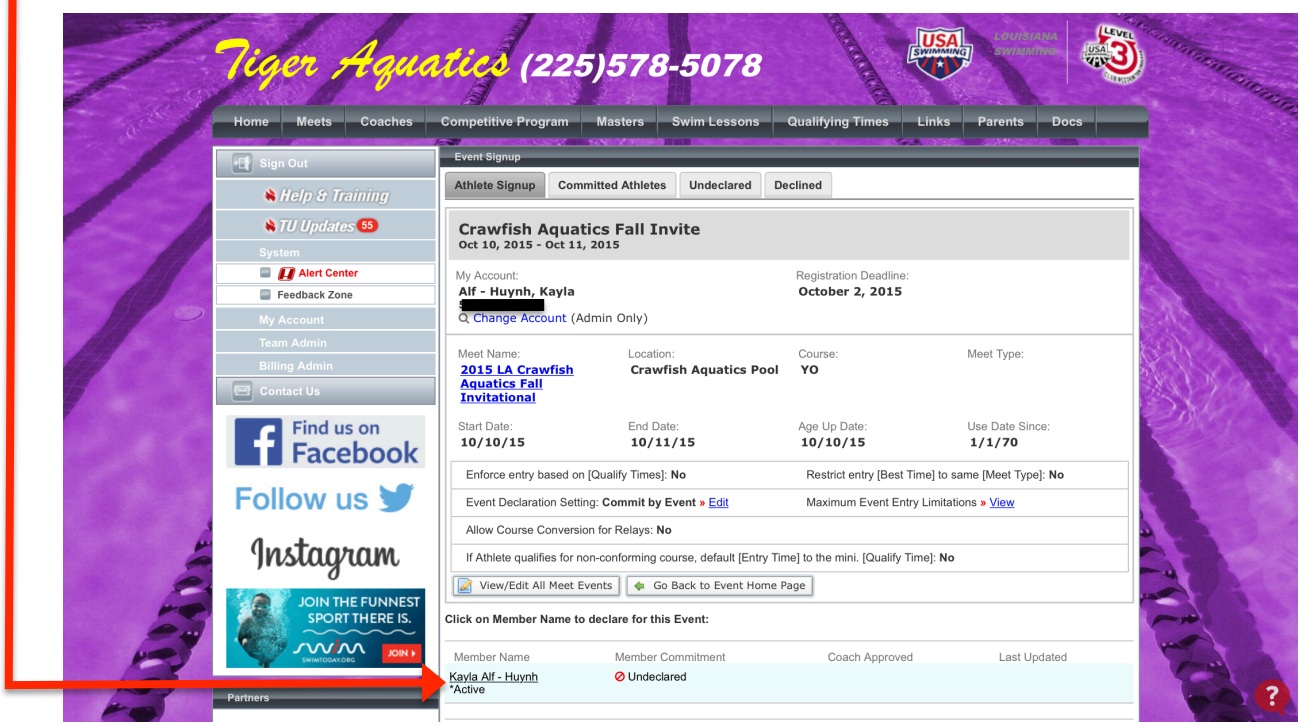

- Select your swimmer's commitment from the dropdown menu.
- In the 'Notes' section you can leave a note to your swimmer's coach about meet availability or any other important information pertaining to that meet weekend.

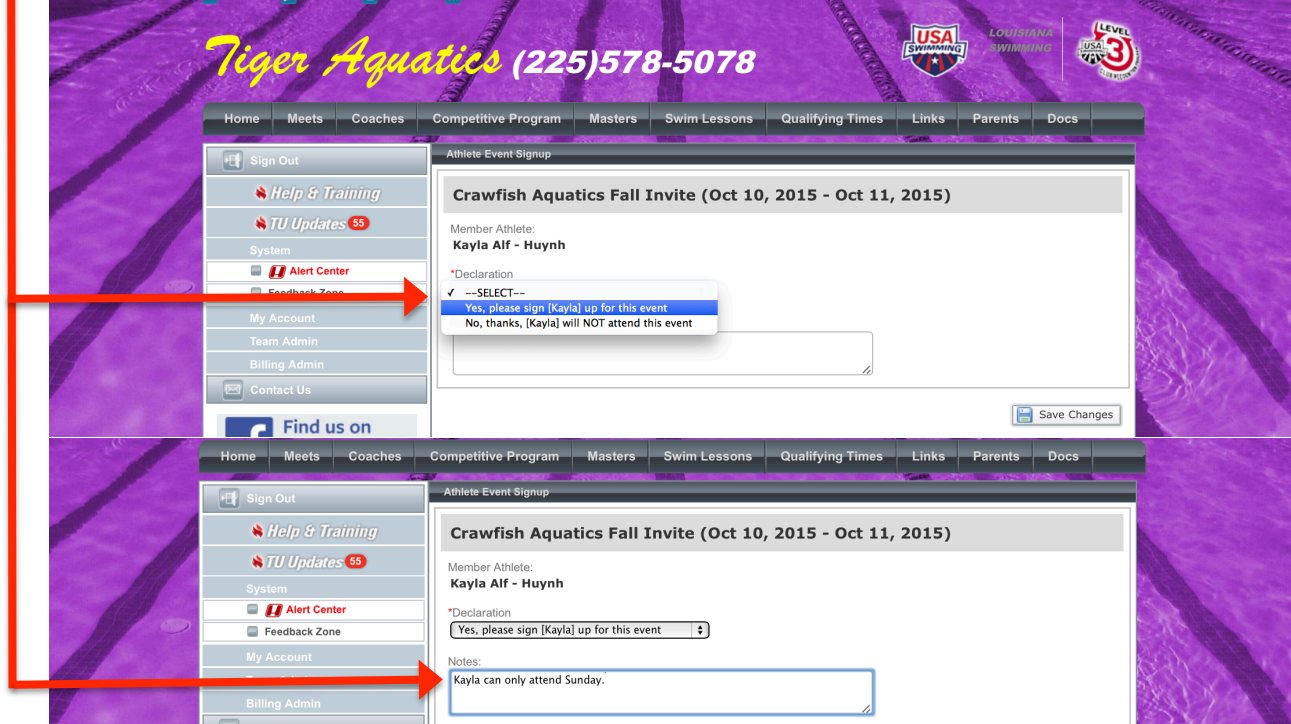

- Next, you have the OPTION to select your swimmer's events. Approval of events is at the discretion of your swimmer's coach.
- Don't forget to "Save Changes"!

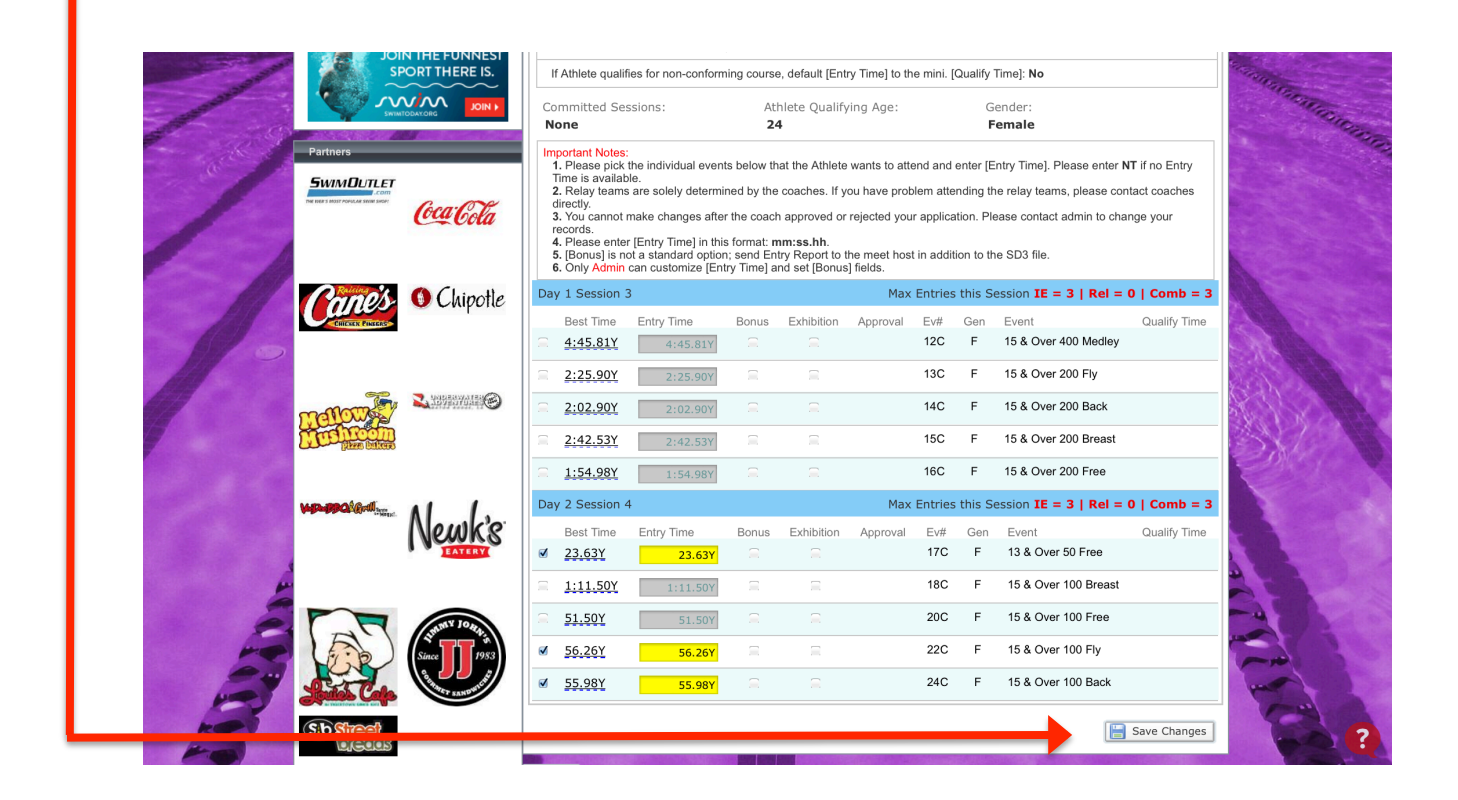

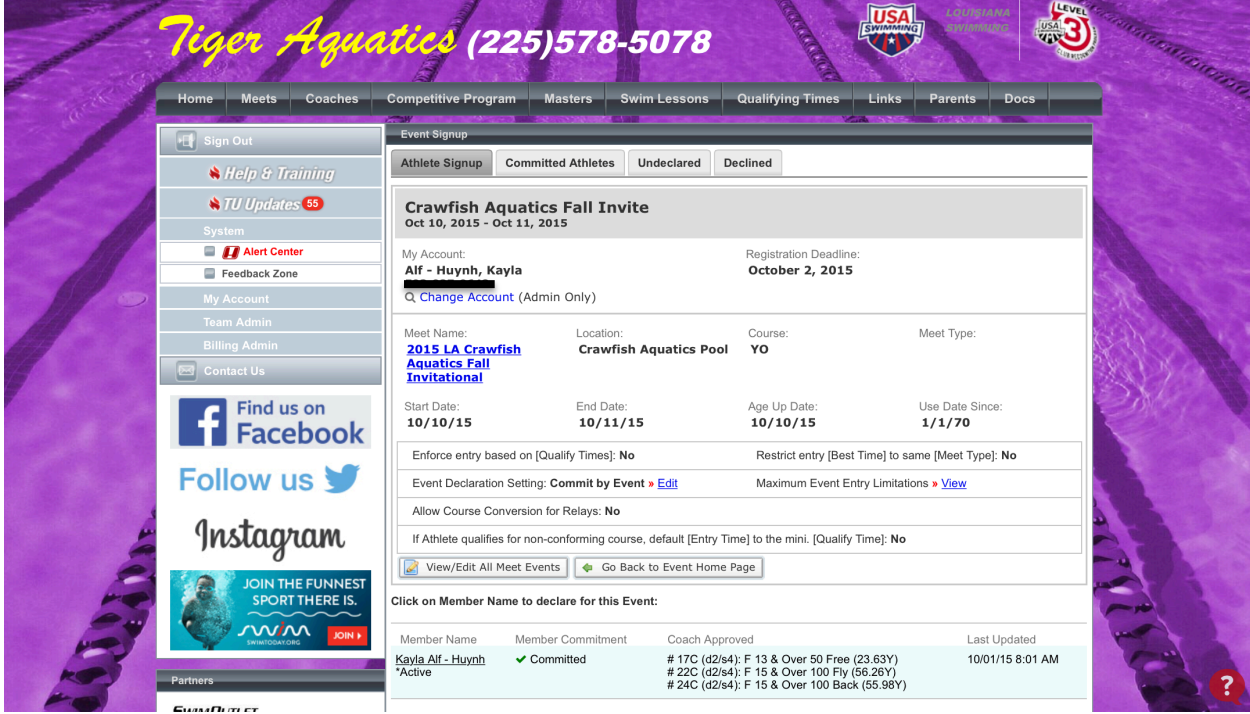